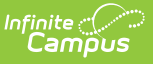

## **PIMS Staff Student Subtest (Pennsylvania) [.2319 and previous]**

Last Modified on 05/08/2023 12:45 pm CDT

You are viewing a previous version of this article. See PIMS Staff Student Subtest (Pennsylvania) for the most current information.

[Report](http://kb.infinitecampus.com/#report-logic) Logic | Generate the Staff Student Subtest [Template](http://kb.infinitecampus.com/#generate-the-staff-student-subtest-template) | [Report](http://kb.infinitecampus.com/#report-layout) Layout

**Classic View:** PA State Reporting <sup>&</sup>gt; PIMS Extracts <sup>&</sup>gt; Staff Student Subtest Template

#### **Search Terms**: PIMS Extracts

The PIMS Staff Student Subtest Template returns any student enrolled in a Course Section as of the entered effective date for the selected calendar AND there is an assessment associated with the course that contains a designated state code (see the [Report](http://kb.infinitecampus.com/#PIMSStaffStudentSubtest\(Pennsylvania\)-ReportLogic) Logic section for more information).

See the PIMS [Reporting](https://kb.infinitecampus.com/help/pims-reporting-pennsylvania) article for additional PIMS Reporting information.

# **Report Logic**

If the Exclude checkbox is marked on the District Assignment tab, the staff person does not report.

A Section Assessment field can be populated on the report editor. When populated, districts can pull section level assessment information for the selected assessment.

Students enrolled in a course as of the entered Effective Date for the selected calendar are included on the report when the course has an Assessment assigned to it with one of these Subtest Identifiers selected as the State Code:

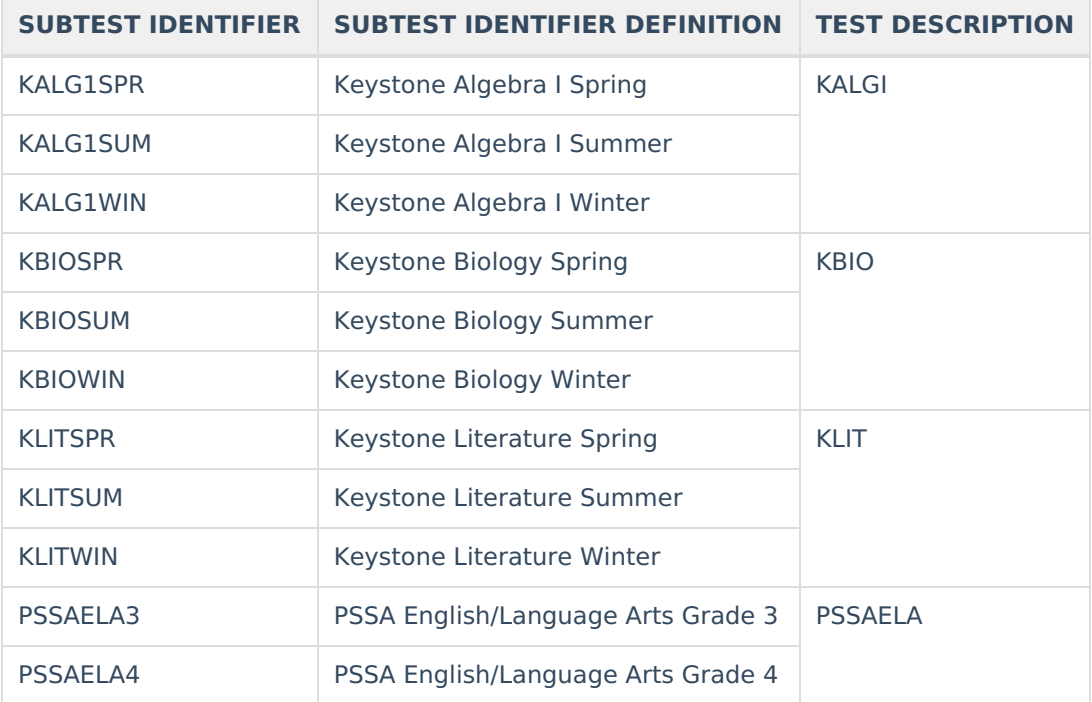

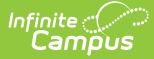

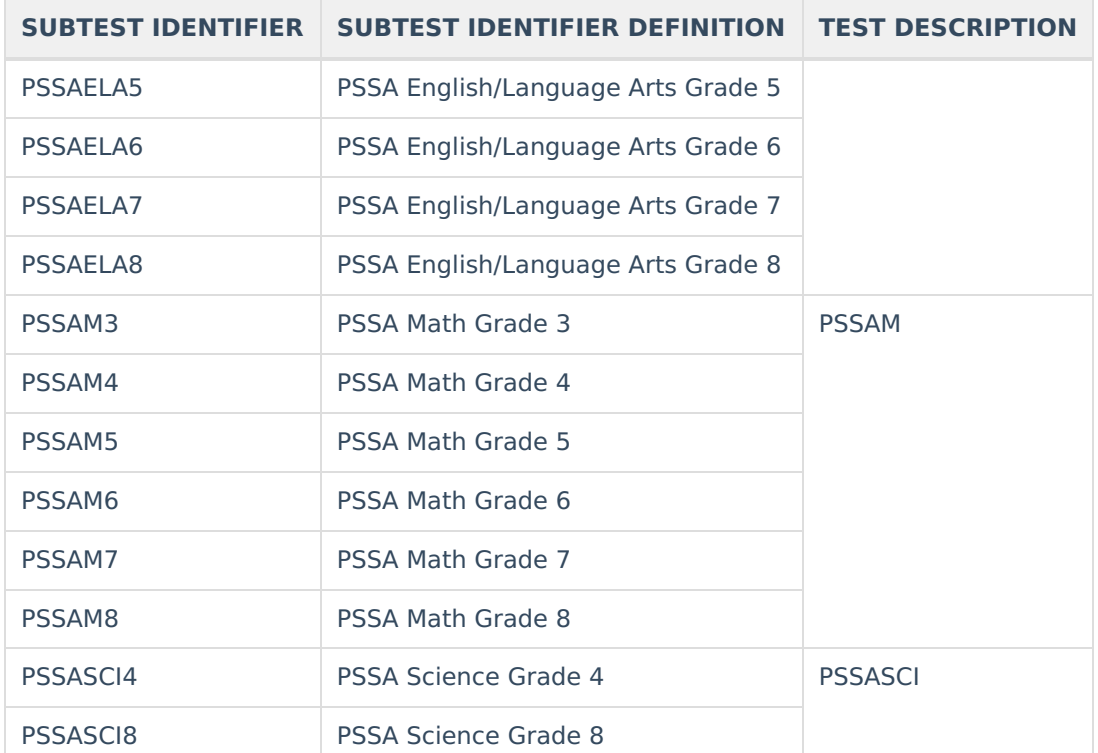

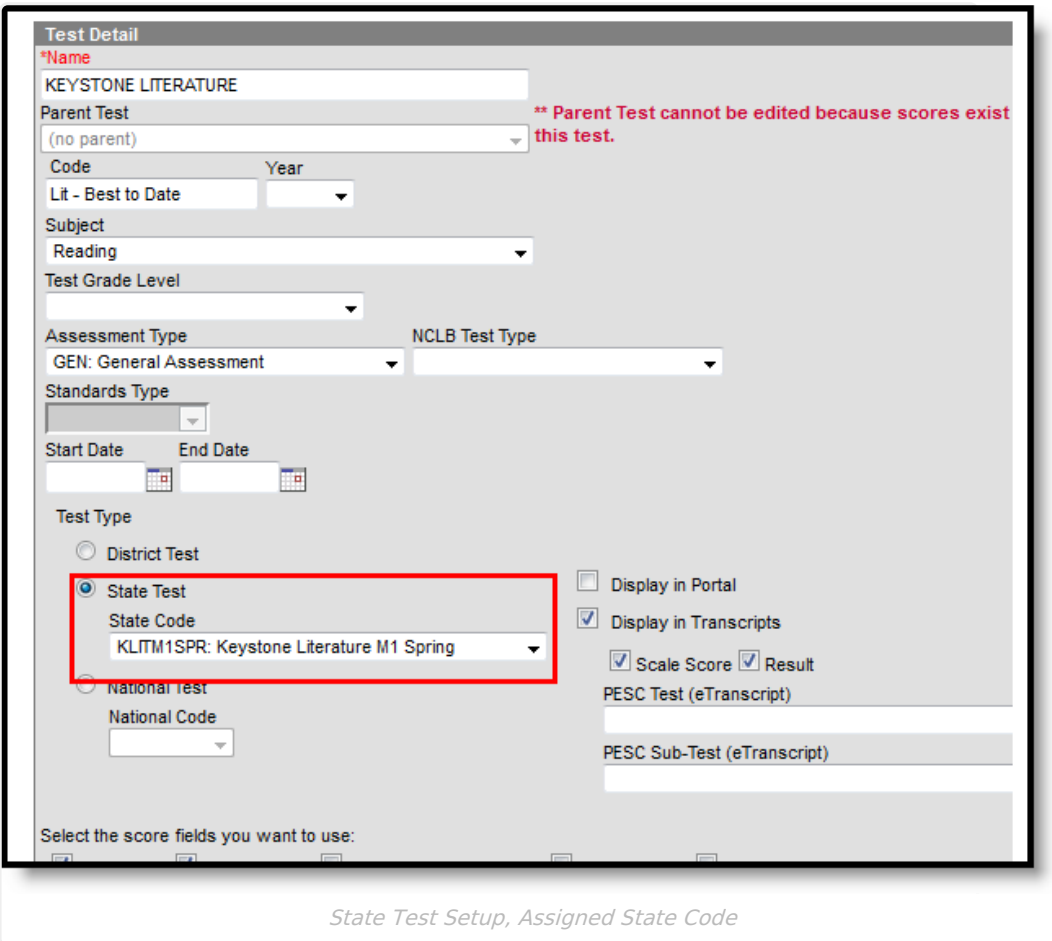

One record per administrative unit / staff ID / student district code / student ID / school year / assessment district code / test description / assessment school year date / subtest identifer reports. All

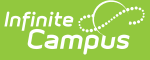

teachers are accounted for only once in the report. In a situation where a Primary Teacher stops teaching a section for a period of time, then returns as the Primary Teacher or Regular Teacher, the percent of shared instruction and percent of concurrent enrollment combines the multiple instances of that teacher into one value.

When there are multiple records where all fields are identical except the Percentage Of Concurrent Enrollment field, the multiple records are combined and the Percentage Of Concurrent Enrollment value is summed to a cap of 100 to report one record. When all fields identical, the percentages are combined to a cap of 100.

The Staff ID must exist in the Staff [Snapshot](https://kb.infinitecampus.com/help/pims-staff-snapshot-template-pennsylvania) Template for the same year.

### **Section Assessment**

When a Section Assessment is chosen on the report editor, the Subtest Identifier field on the report equals the selected assessment state code. If a Section Assessment is not selected, the Subtest Identifier field reports from the State Code field.

When the Section Assessment is chosen and the Section Active Date is populated, only students scheduled into courses at the section level that are active as of that date report.

- The course must have an assessment assigned to it with one of the state codes listed above.
- The Assessment State Code must be the same as the code selected for the Section Assessment.
- If there is no Section Active Date selected, all course/sections that have a State Assessment Code report.

## **Generate the Staff Student Subtest Template**

- 1. Select the **Staff Student Subtest Template** from the **Extract Type** dropdown list.
- 2. Enter the **Effective Date**.
- 3. Enter the **Prior Reporting Date**.
- 4. Select the appropriate **Section Assessment** options. More than one can be selected.
- 5. Enter the **Section Active Date.**
- 6. Select the desired **Format**.
- 7. If desired, select an **Ad hoc Filter** to return only those students included in that filter.
- 8. Select the desired **Calendar**.
- 9. Click the **Generate Extract** button. Results display in the selected format.

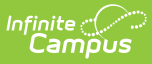

| <b>STAFF STUDENT SUBTEST Records:286</b> |        |                      |           |              |                                                                                                    |              |
|------------------------------------------|--------|----------------------|-----------|--------------|----------------------------------------------------------------------------------------------------|--------------|
|                                          |        |                      |           |              | StateDistrictNumber StaffID StudentDistrictCode StudentID SchoolYearDate AssessmentDistrictCode TestDescription |              |
| 105252602                                |        | 123456 105252602     | 123456789 | 2015-06-30   | 999999999                                                                                                    | KALGI        |
| 105252602                                |        | 123456 105252602     | 234567890 | 2015-06-30   | 999999999                                                                                                    | <b>KALGI</b> |
| 105252602                                | 123456 | 105252602            | 345678901 | 2015-06-30   | 999999999                                                                                                    | <b>KALGI</b> |
| 105252602                                | 123456 | 105252602            | 456789012 | 2015-06-30   | 999999999                                                                                                    | KALGI        |
| 105252602                                | 123456 | 105252602            | 567890123 | 2015-06-30   | 999999999                                                                                                    | KALGI        |
| 105252602                                | 123456 | 105252602            | 678901234 | 2015-06-30   | 999999999                                                                                                    | <b>KALGI</b> |
| 105252602                                | 123456 | 105252602            | 789012345 | 2015-06-30   | 999999999                                                                                                    | KALGI        |
| 105252602                                | 123456 | 105252602            | 890123456 | 2015-06-30   | 999999999                                                                                                    | KALGI        |
| 105252602                                | 123456 | 105252602            | 901234567 | 2015-06-30   | 999999999                                                                                                    | KALGI        |
| 105252602                                | 123456 | 105252602            | 012345678 | 2015-06-30   | 999999999                                                                                                    | <b>KALGI</b> |
| 10525200                                 |        | $122456$ $105252602$ |           | $2015.06.20$ | 000000000                                                                                                    | <b>VALCI</b> |

PIMS Staff Student Subtest - HTML Format

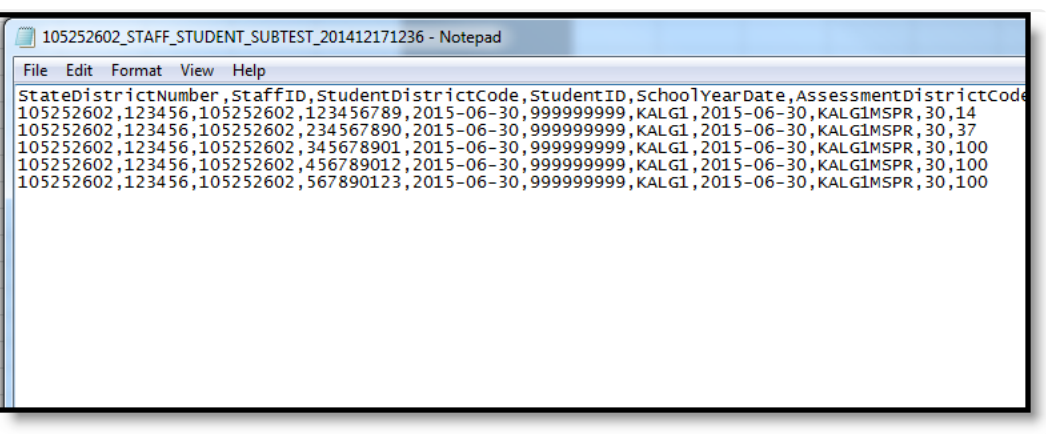

PIMS Staff Student Subtest - State Format

# **Report Layout**

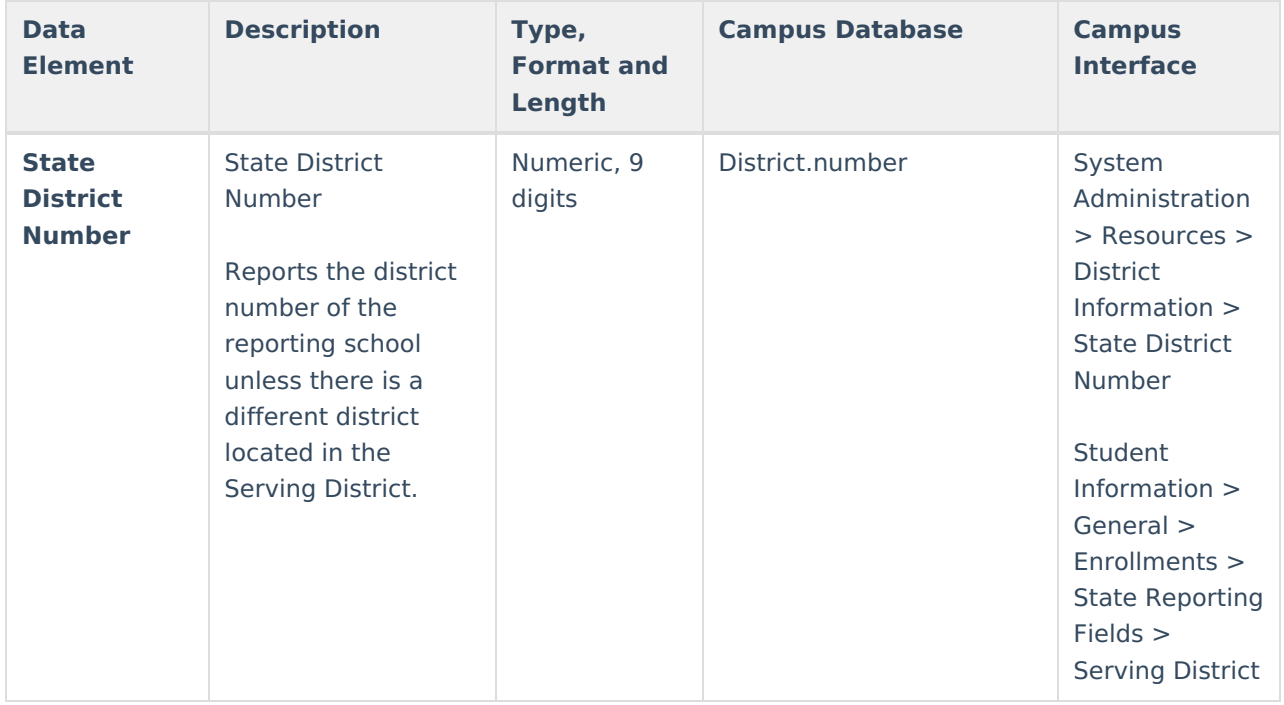

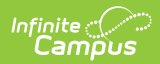

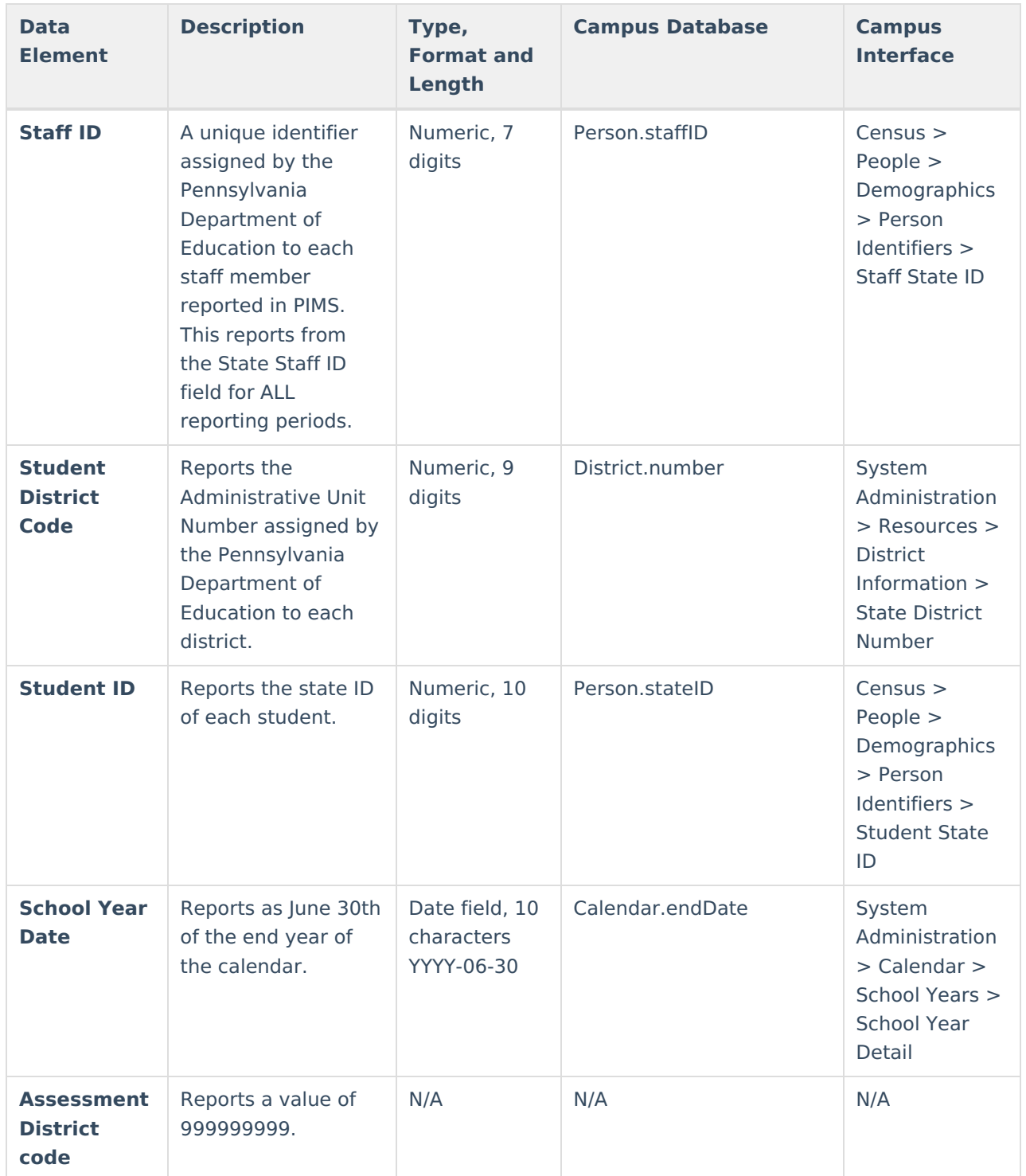

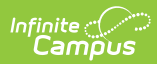

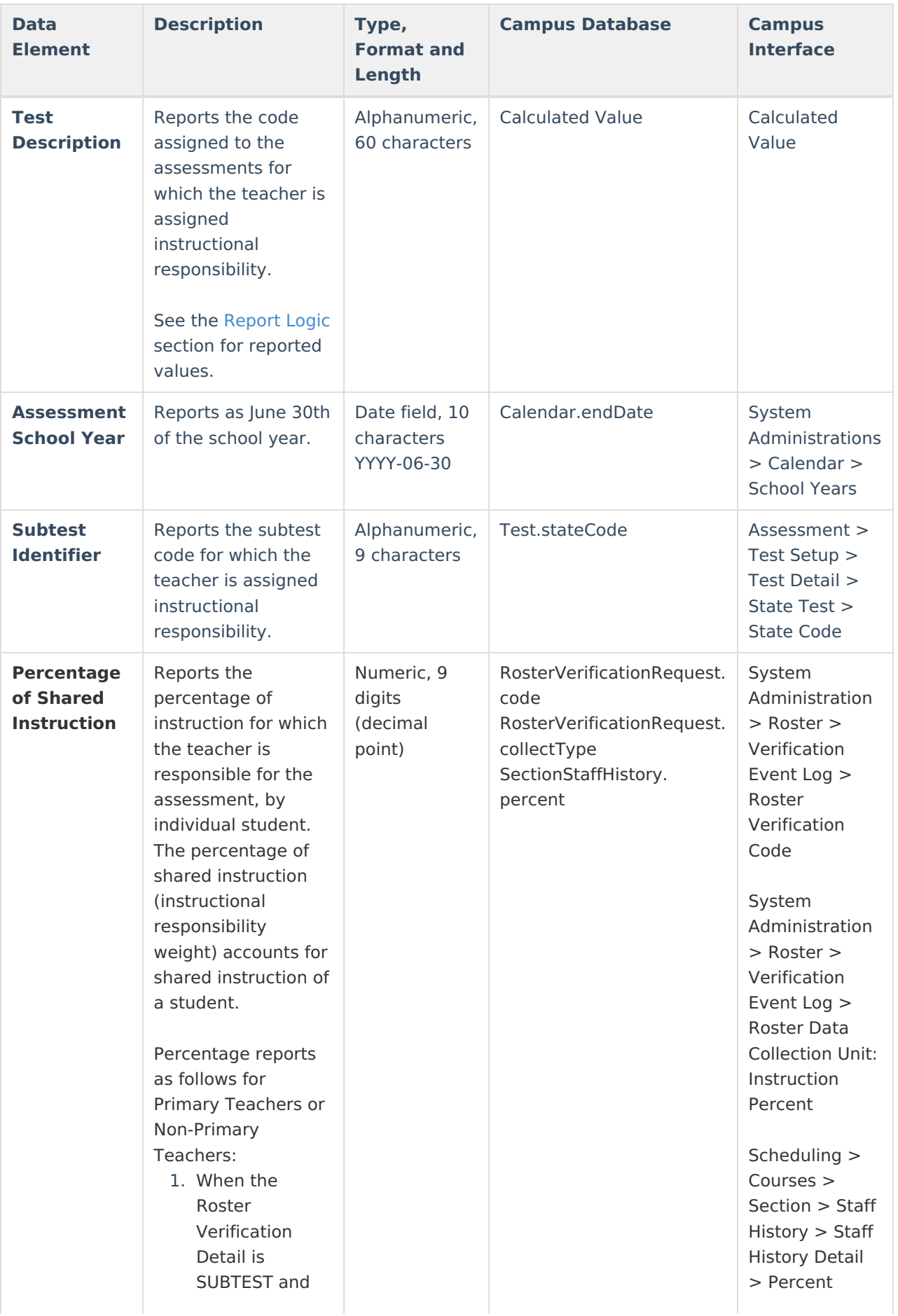

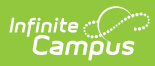

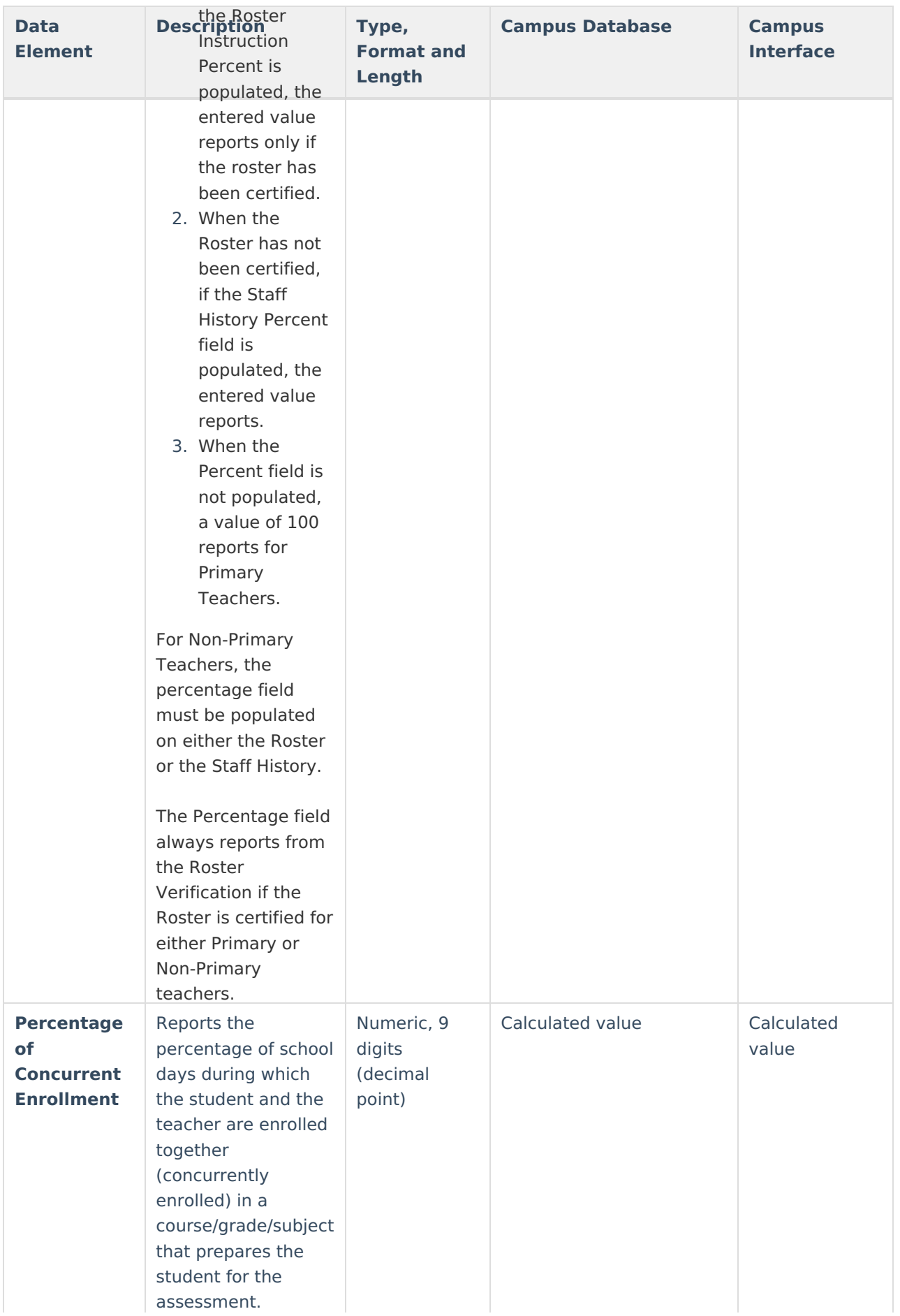

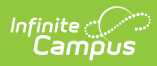

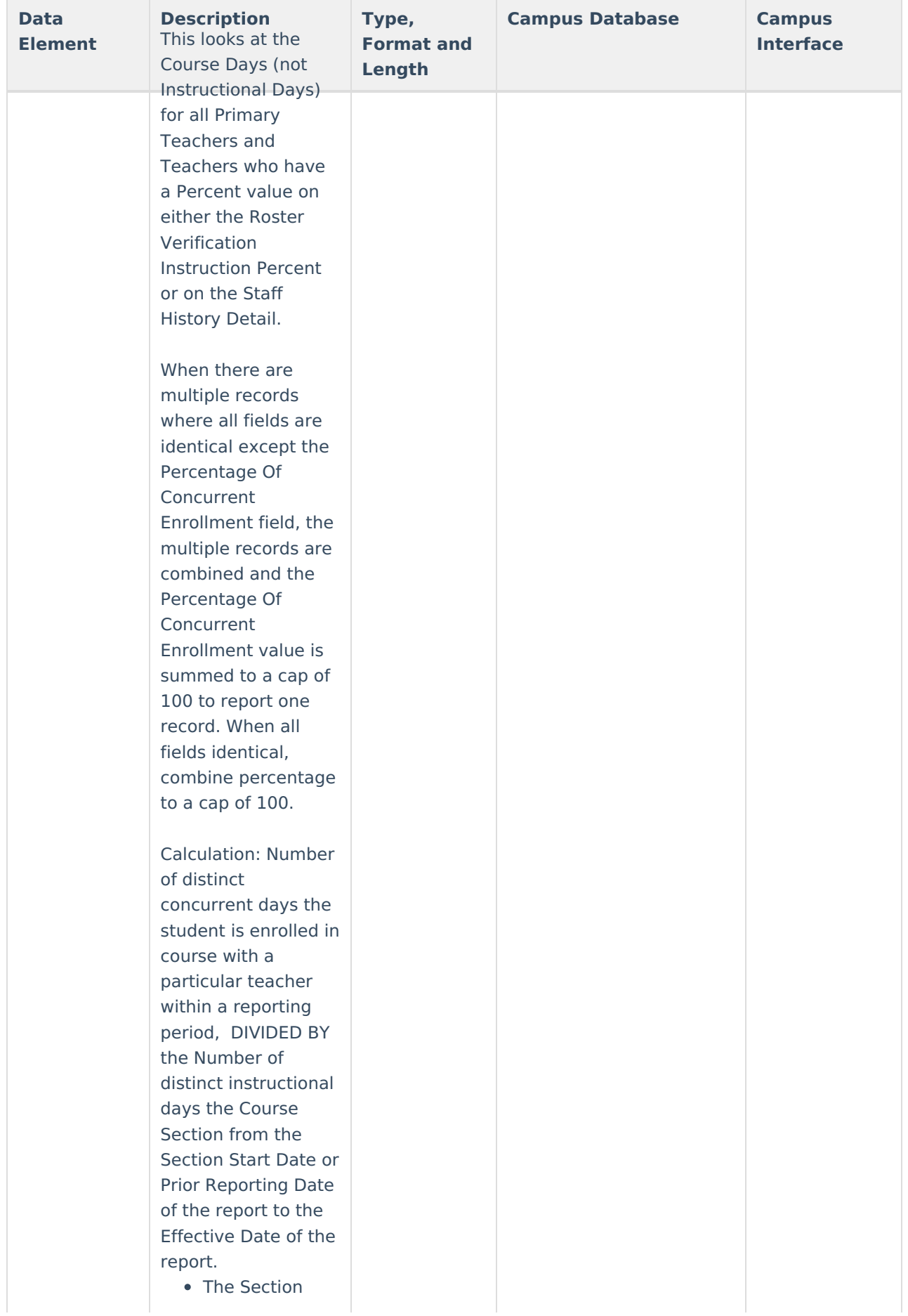

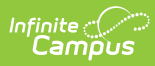

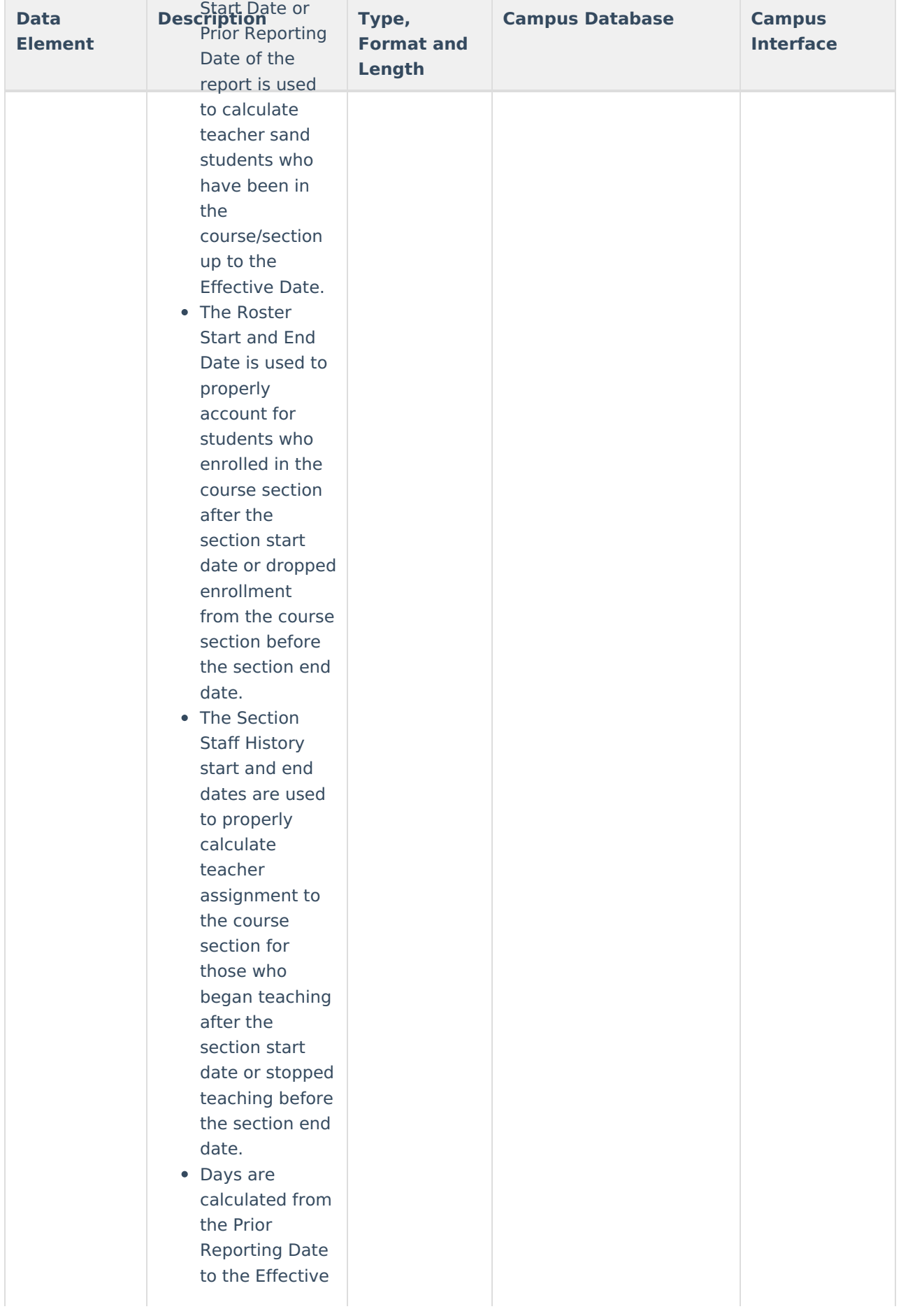

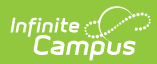

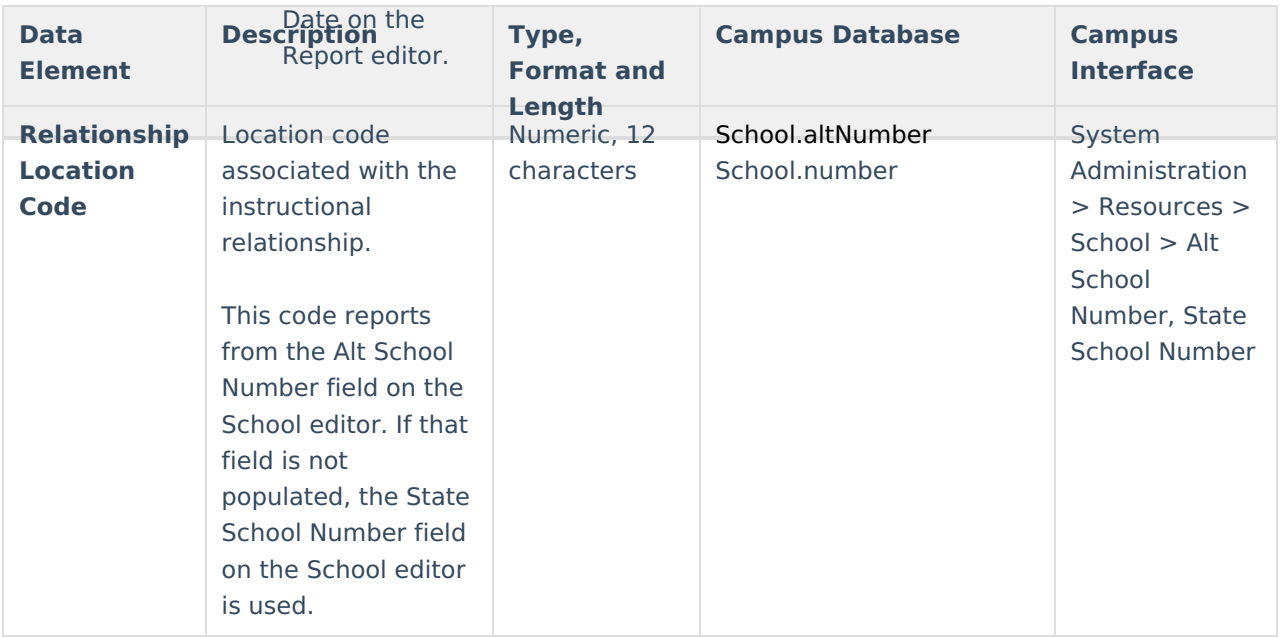